## Viewing your jobs on the Schedule tab

SQL Enterprise Job Manager displays in the **Schedule** tab all your instances' jobs across your environment and displays them in an Outlook Calendar view. You can choose to see your jobs by Day, Week, or Month, and filter the information according to your requirements.

Go to the next sections to see a more detailed description of this tab and what actions you can execute.

SQL Enterprise Job Manager monitors and manages your SQL Server agent jobs. Learn more > >

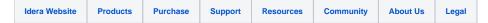